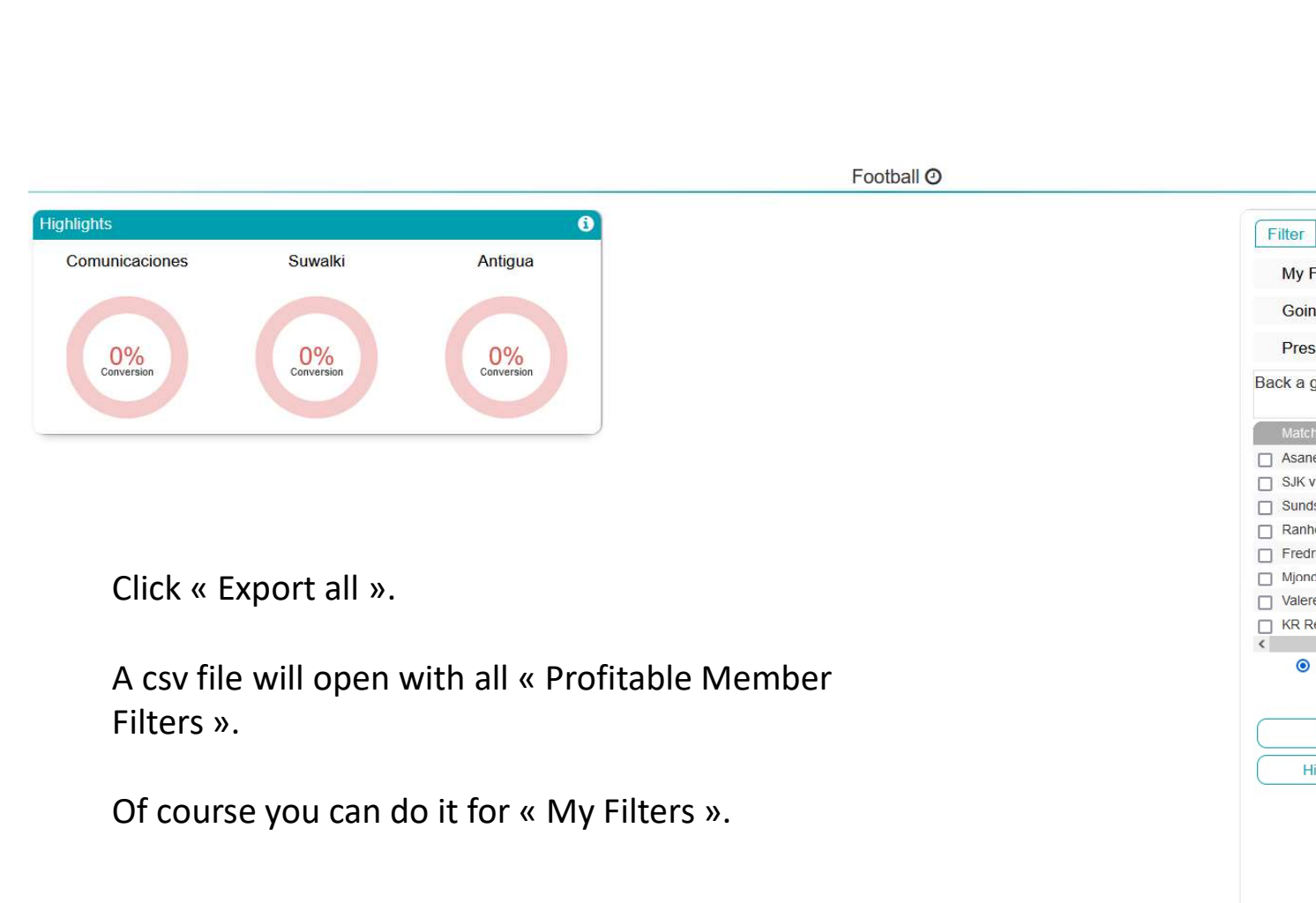

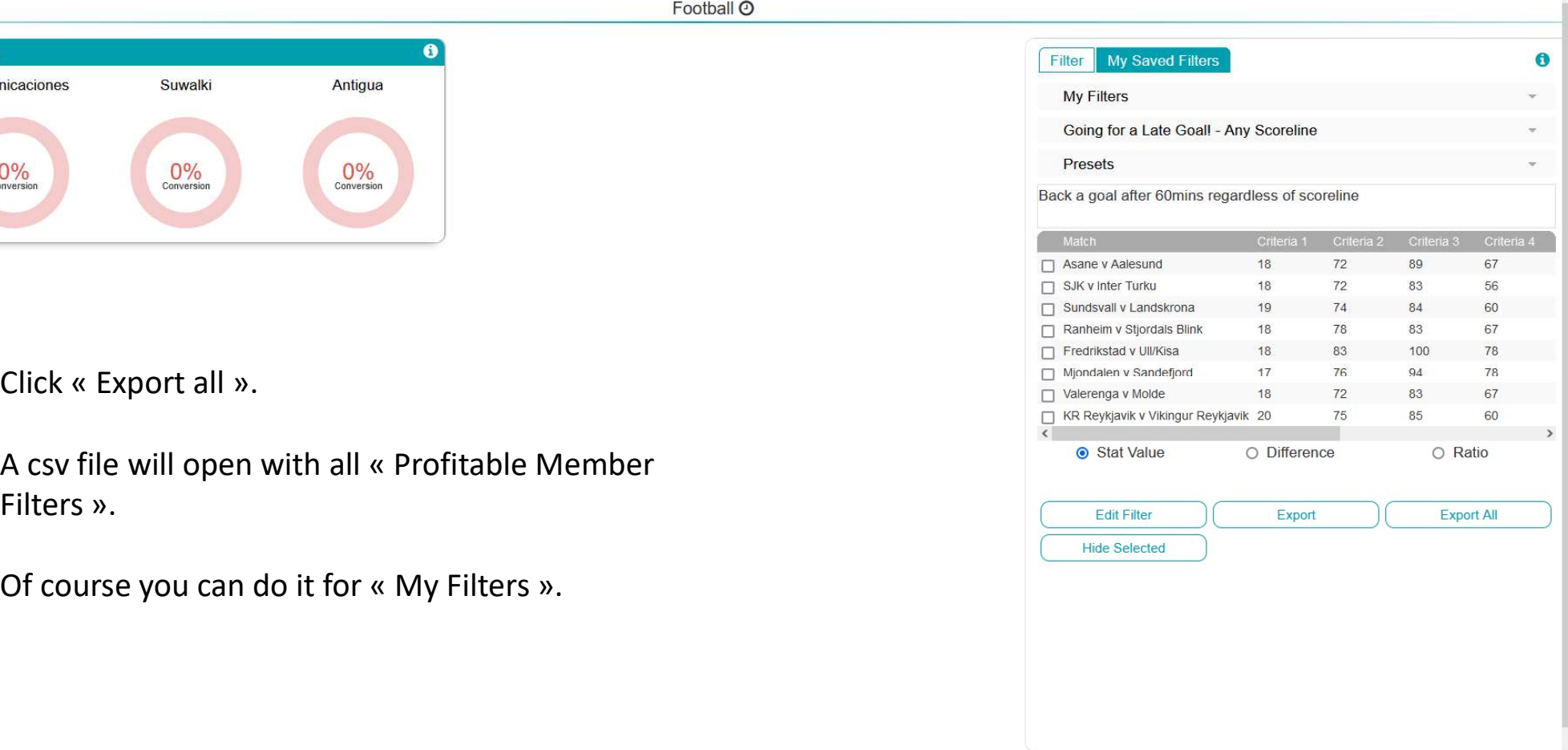

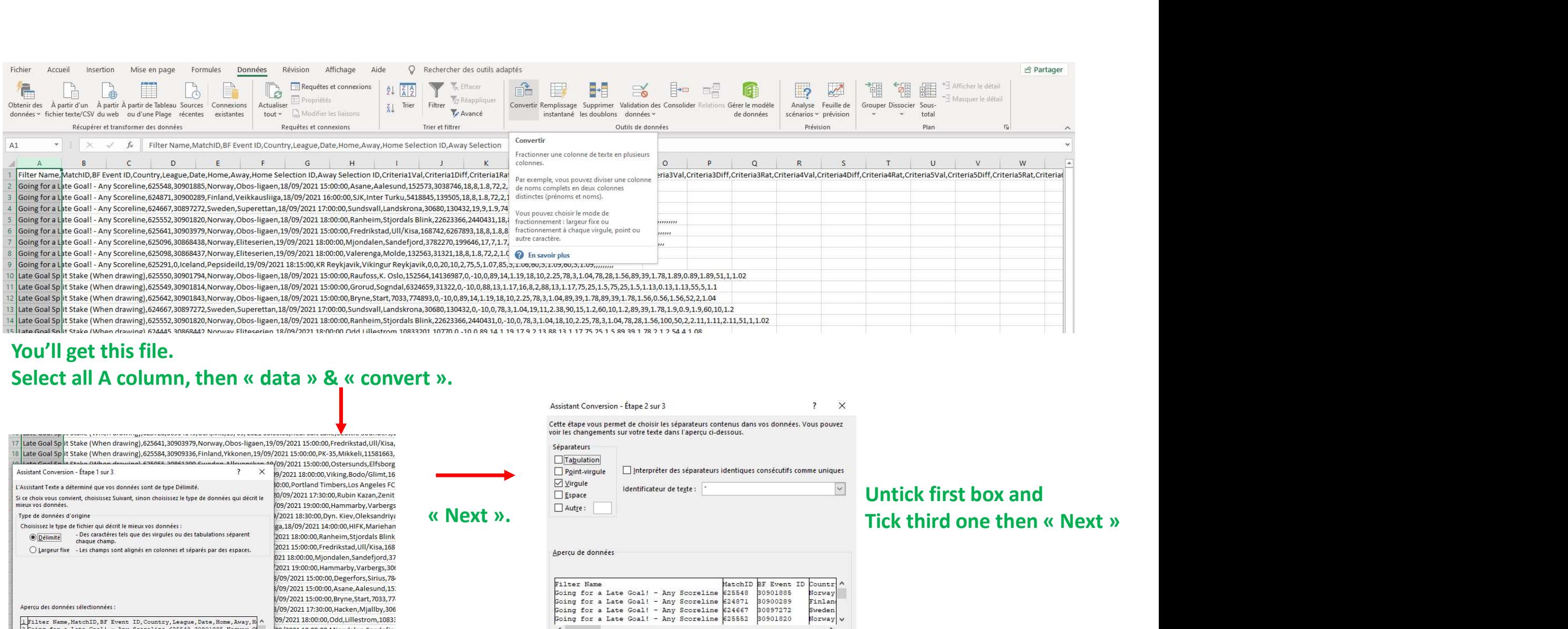

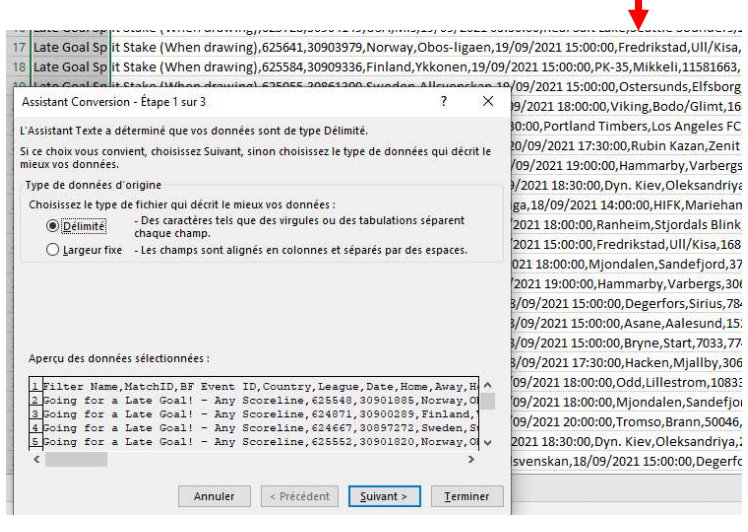

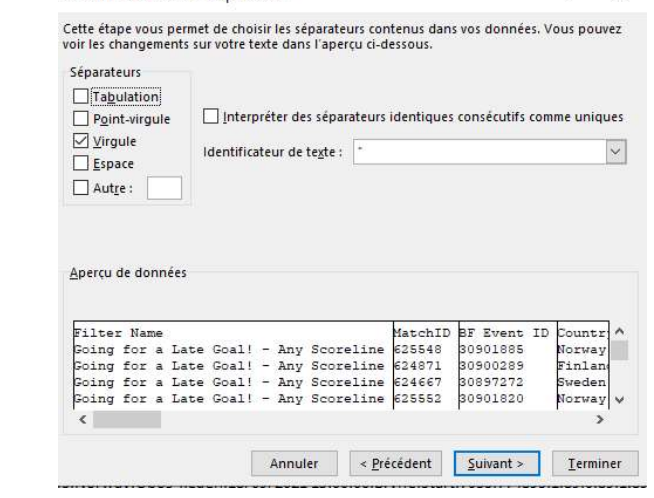

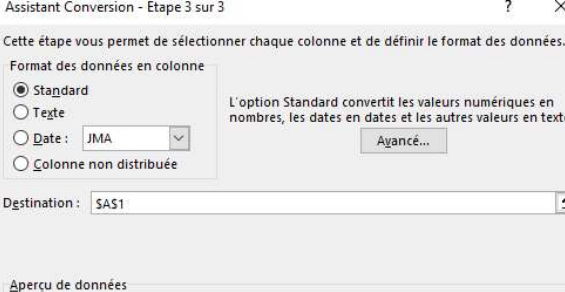

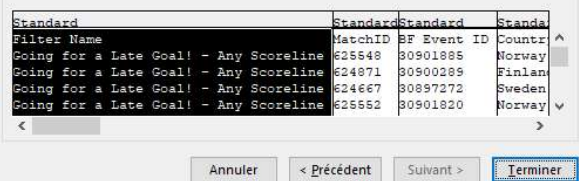

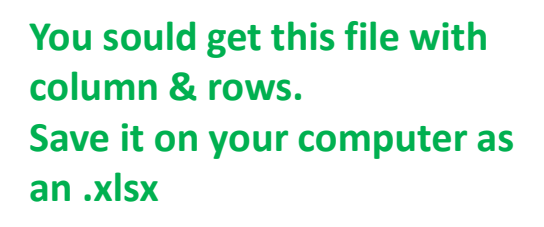

And « finish ».

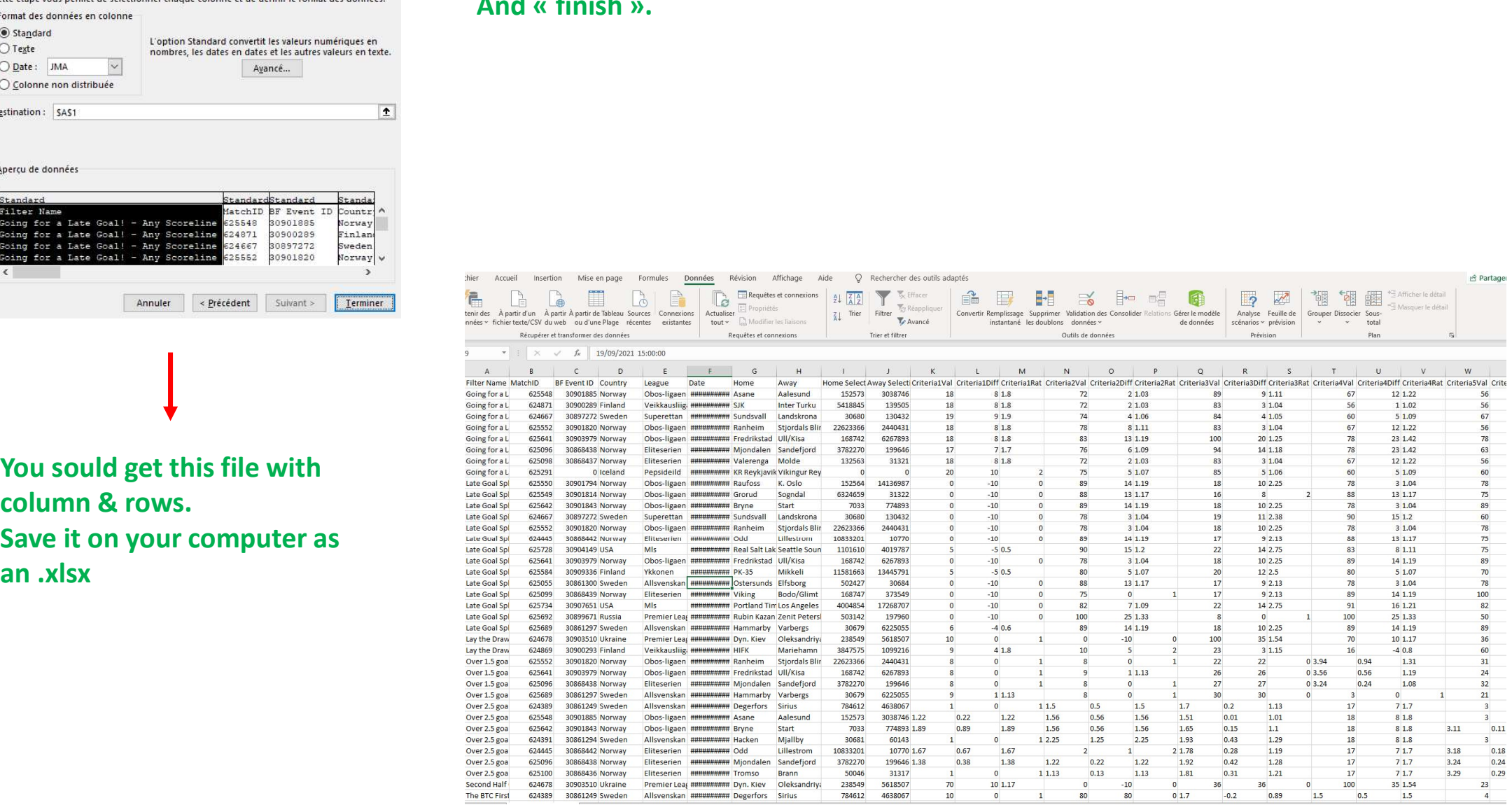

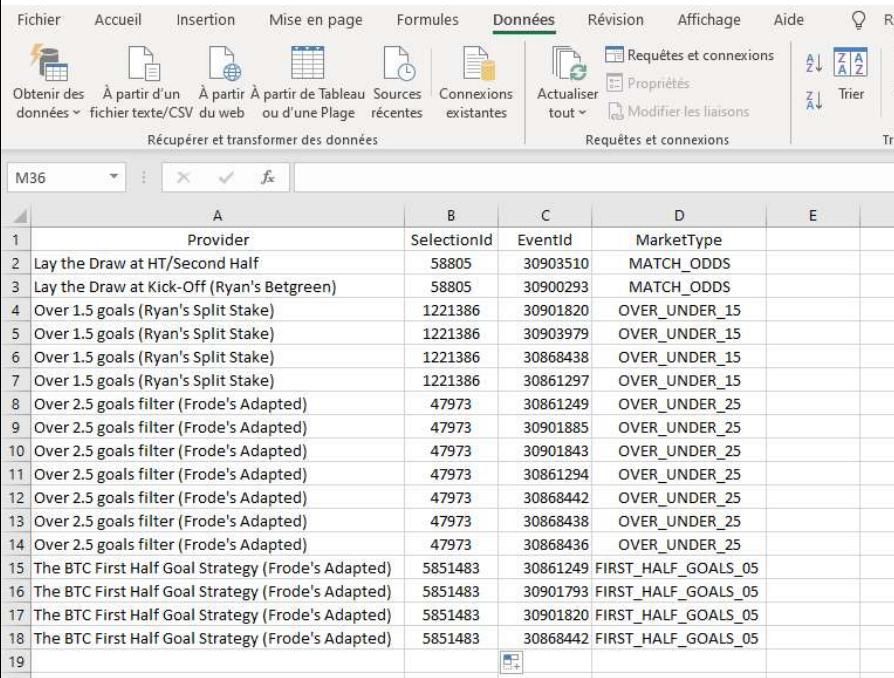

 $\rightarrow$  Change name of A,B,C & D columns with those exact<br>names.<br>And delete all other colums.<br> $\rightarrow$  Then you have to put the BE BOT market name of your names. → Change name of A,B,C & D columns with those exact<br>names.<br>And delete all other colums.<br>→ Then you have to put the BF BOT market name of your<br>strategy. Then you have to put the BF BOT market name of your<br>
And delete all other colums.<br>
⇒ Then you have to put the BF BOT market name of your<br>
strategy.<br>
→ And the BF BOT selection ID.<br>
ie : 58805 is DRAW. → Change name of A,B,C & D columns with those exact<br>names.<br>And delete all other colums.<br>→ Then you have to put the BF BOT market name of your<br>strategy.<br>→ And the BF BOT selection ID.<br>*ie : 58805 is DRAW*<br>1221386 is OVER 1 Change name of A,B,C & D columns with those exact<br>
mes.<br>
Id delete all other colums.<br>
Then you have to put the BF BOT market name of your<br>
rategy.<br>
And the BF BOT selection ID.<br>
ie: 58805 is DRAW<br>
1221386 is OVER 1.5<br>
ARNI ange name of A,B,C & D columns with those exact<br>s.<br>s.<br>lelete all other colums.<br>en you have to put the BF BOT market name of your<br>gy.<br>d the BF BOT selection ID.<br>58805 is DRAW<br>1221386 is OVER 1.5<br>NING : Don't change any data → Change name of A,B,C & D columns with those exact<br>names.<br>And delete all other colums.<br>→ Then you have to put the BF BOT market name of your<br>strategy.<br>→ And the BF BOT selection ID.<br>*ie : 58805 is DRAW*<br>1221386 is OVER 1

strategy.

You now need to convert your xlsx files in a csv file.<br>You can make it there : https://convertio.co/fr/csv-xls/<br>Import you ylsy file & ask to convert it to csy. You now need to convert your xlsx files in a csv file.<br>You can make it there : <u>https://convertio.co/fr/csv-xls/</u><br>Import you xlsx file & ask to convert it to csv.

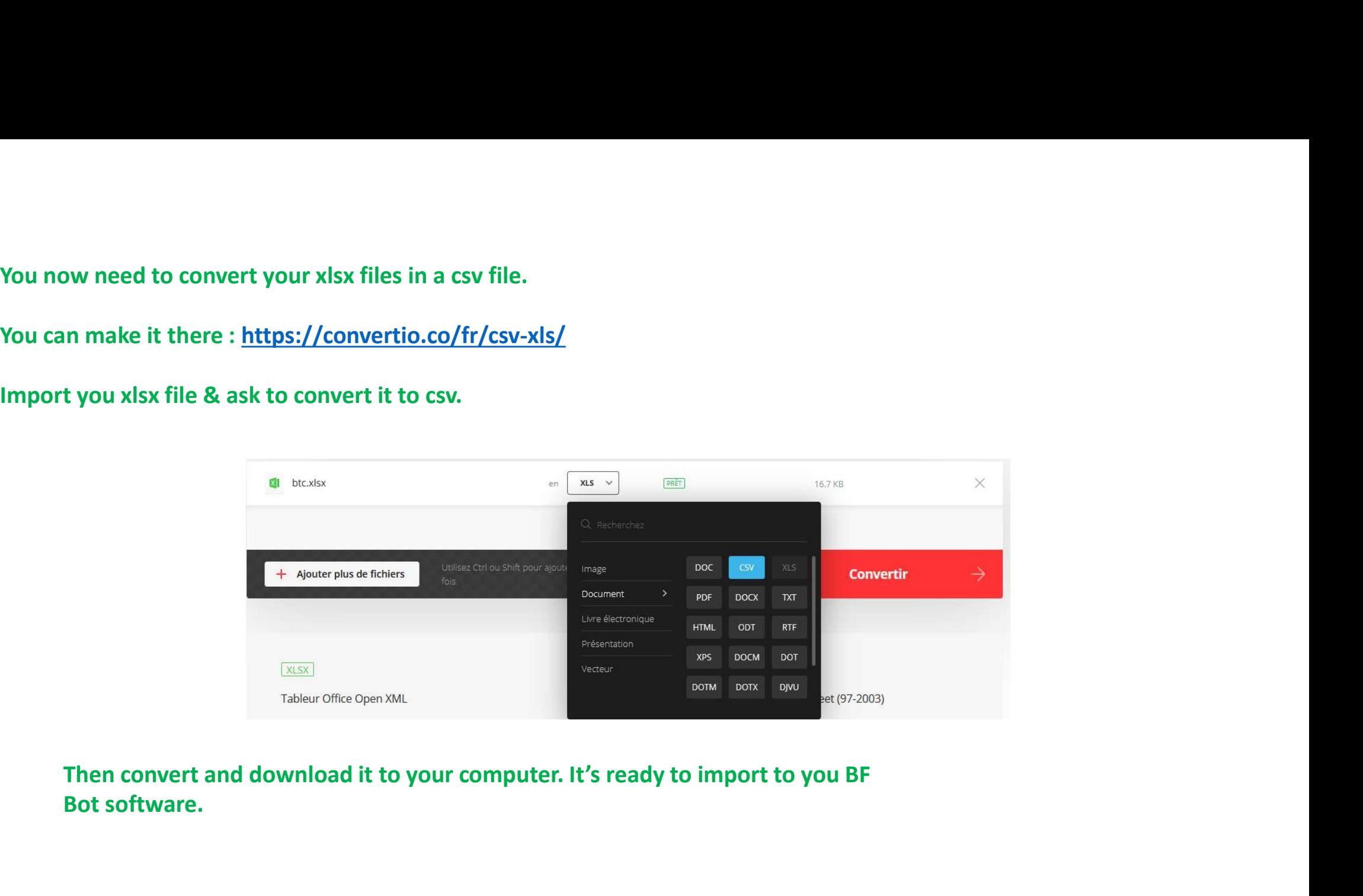

Bot software.

Go to « STRATEGIES » and « Mange tips ».

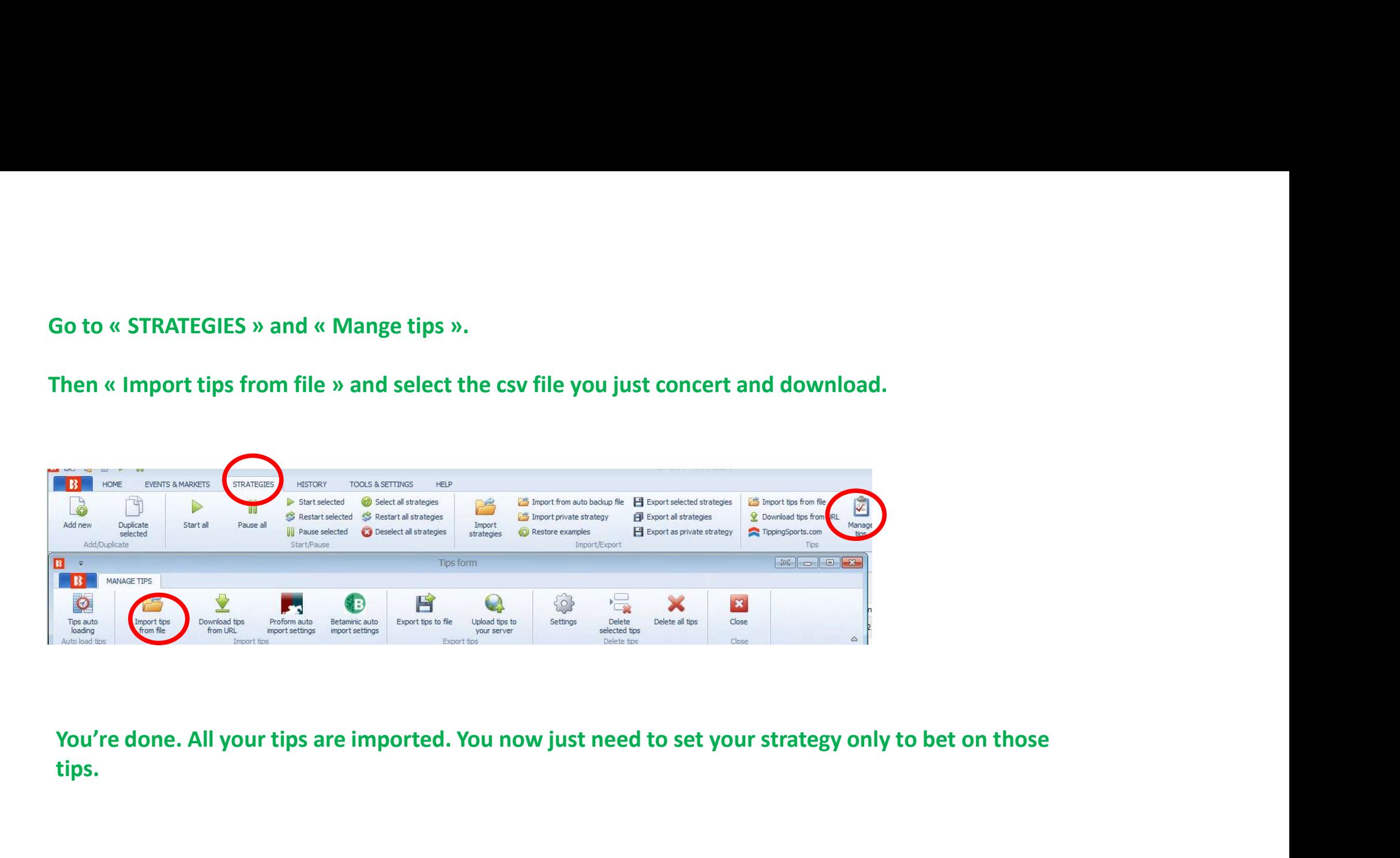

tips.

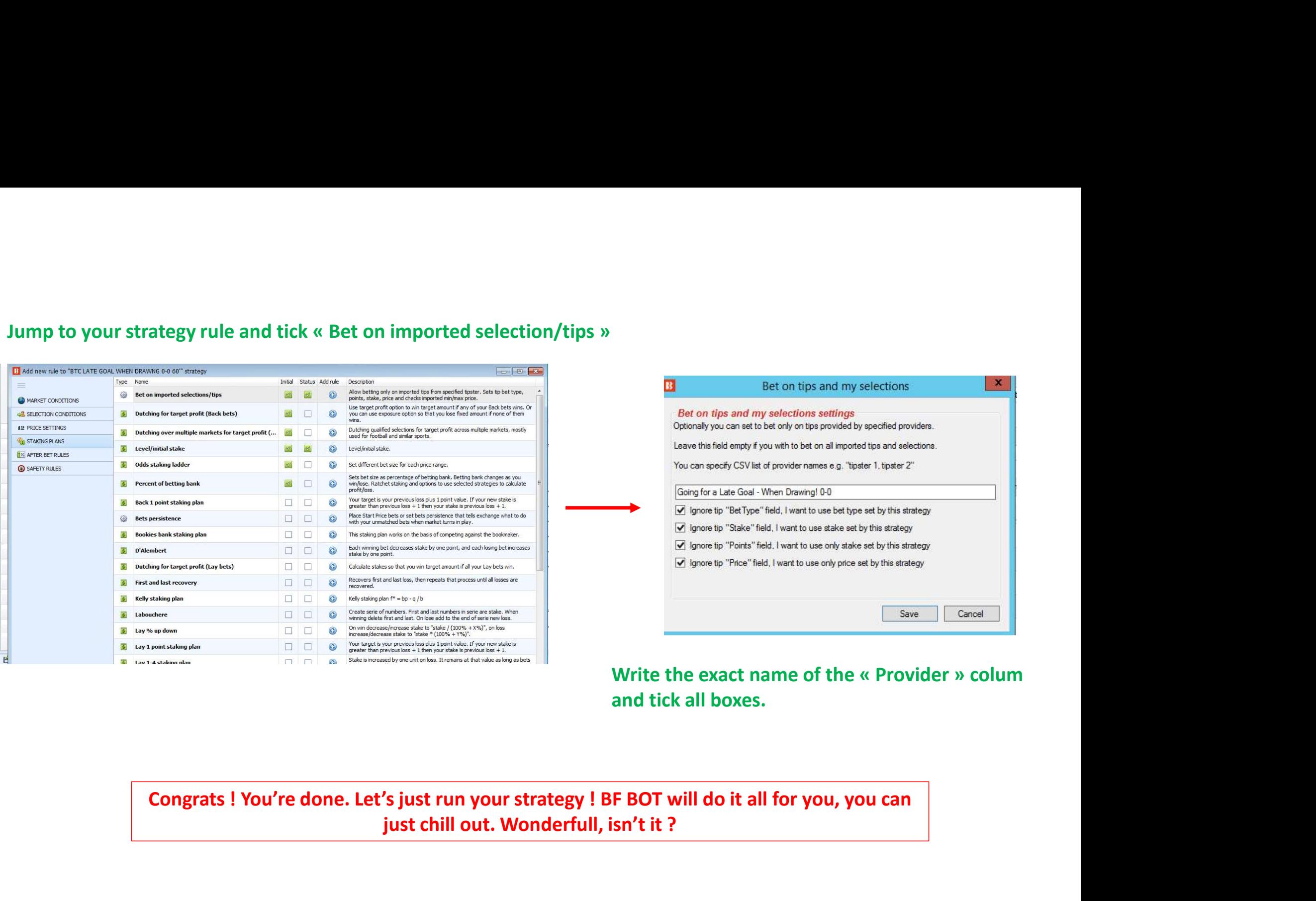

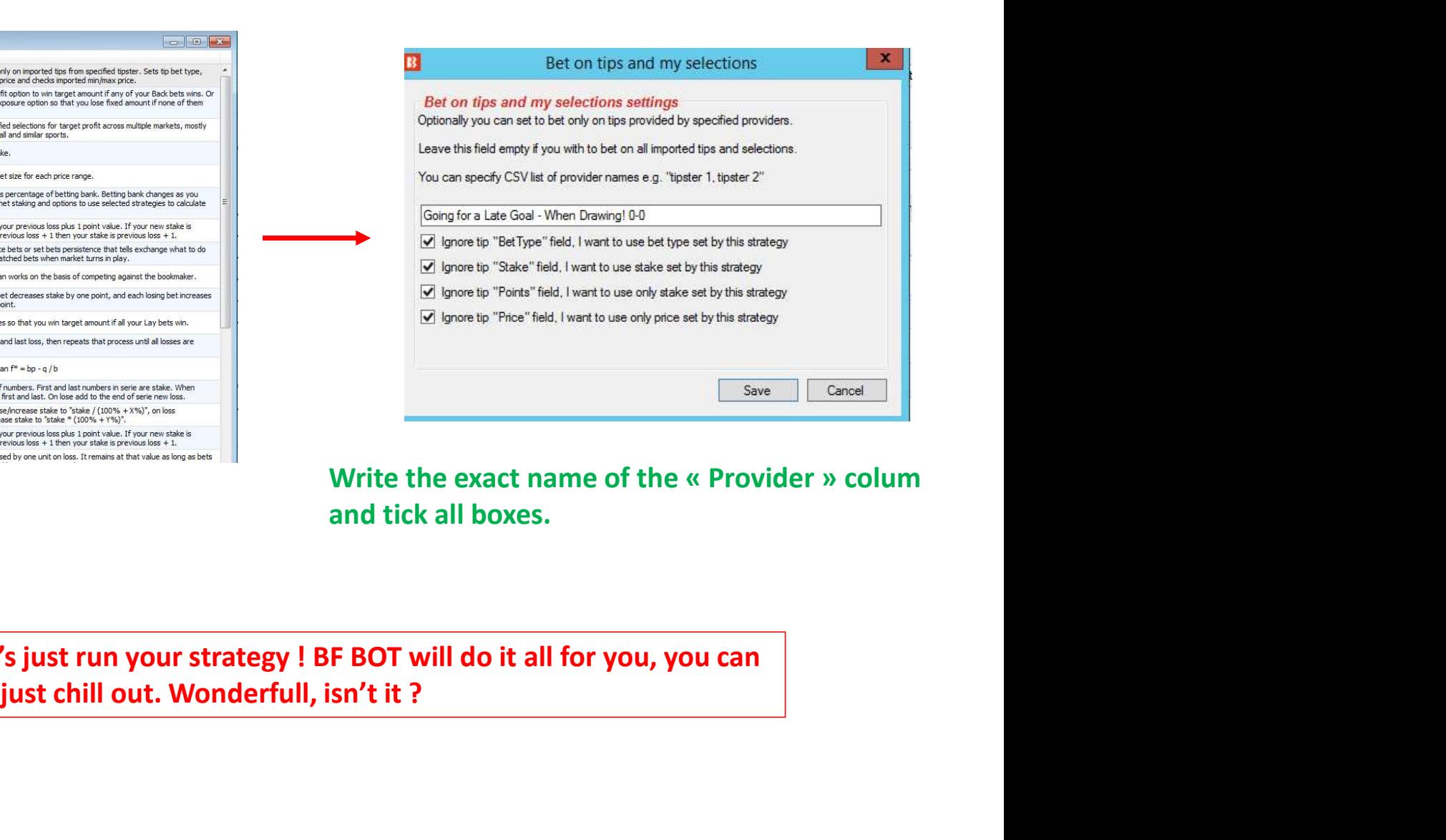

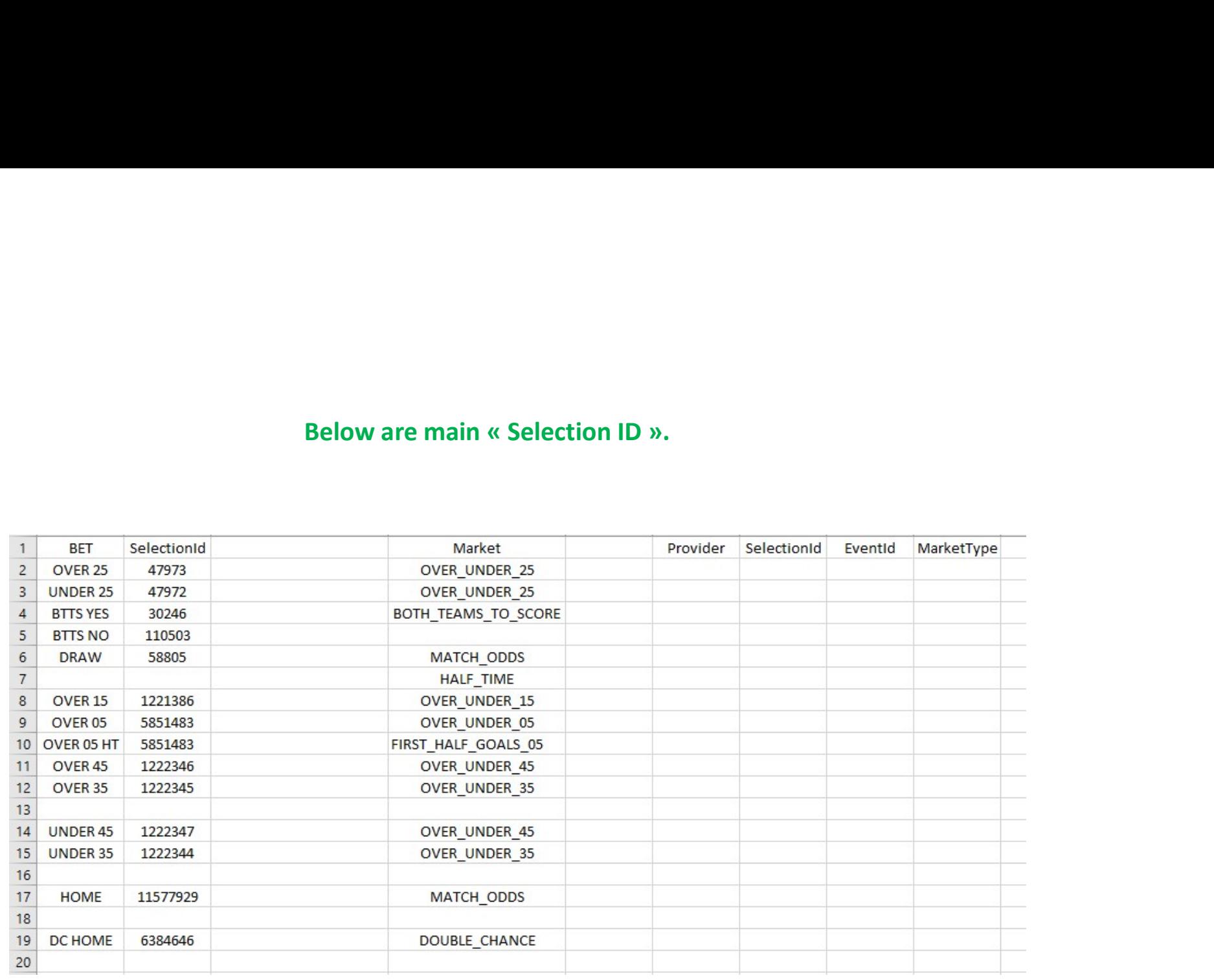